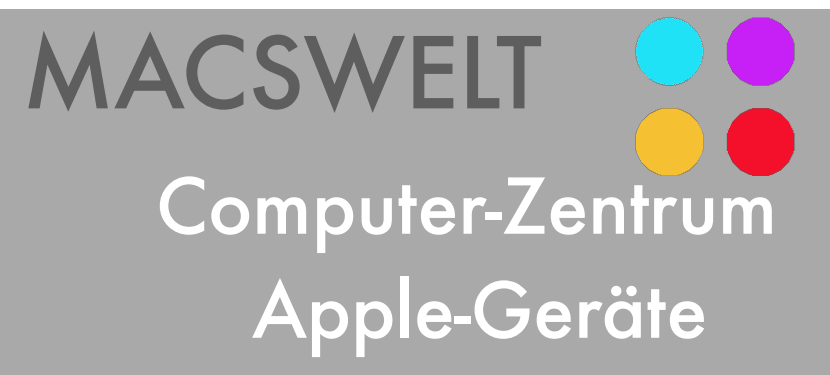

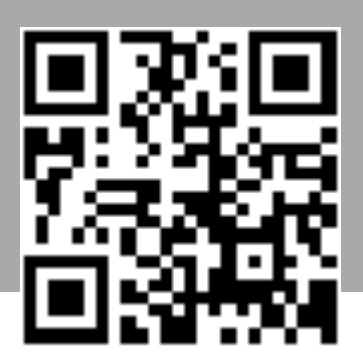

## **iPhone wird zunehmend langsamer**

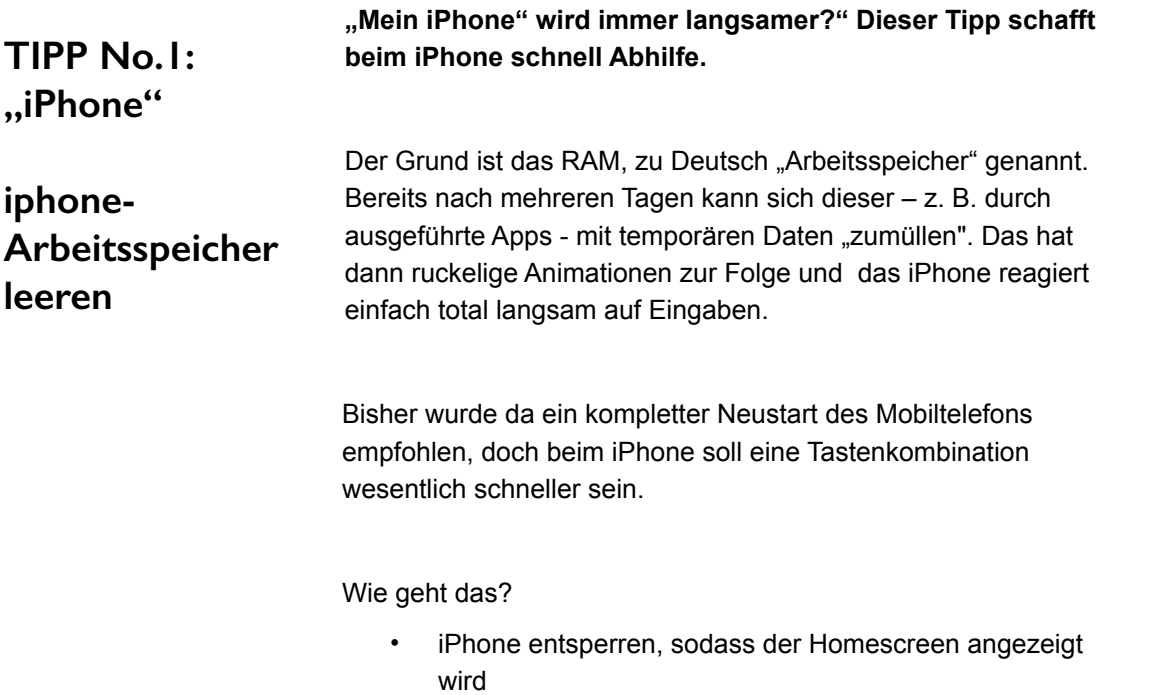

- Den Power-Knopf gedrückt halten und warten bis die Option "Ausschalten" angezeigt wird.
- Jetzt weder "Ausschalten" noch "Abbrechen" auswählen, sondern stattdessen den Home-Button gedrückt halten.
- Nach einigen Sekunden kehrt der Homescreen zurück und der Arbeitsspeicher ist von unnötigem Ballast befreit.

Macswelt **Computerzentrum** Inh. Michael Stüßer Piusstrasse 45 50823 Köln Fon: +49 (0)221 56959233 Fax: +49 (0)221 9702326 Mail: [info@macswelt.de](mailto:info@macswelt.de) Info**:** www.macswelt.de